# Datenlogger STRATOmini

Höhenlogger für Stratosphärenflüge

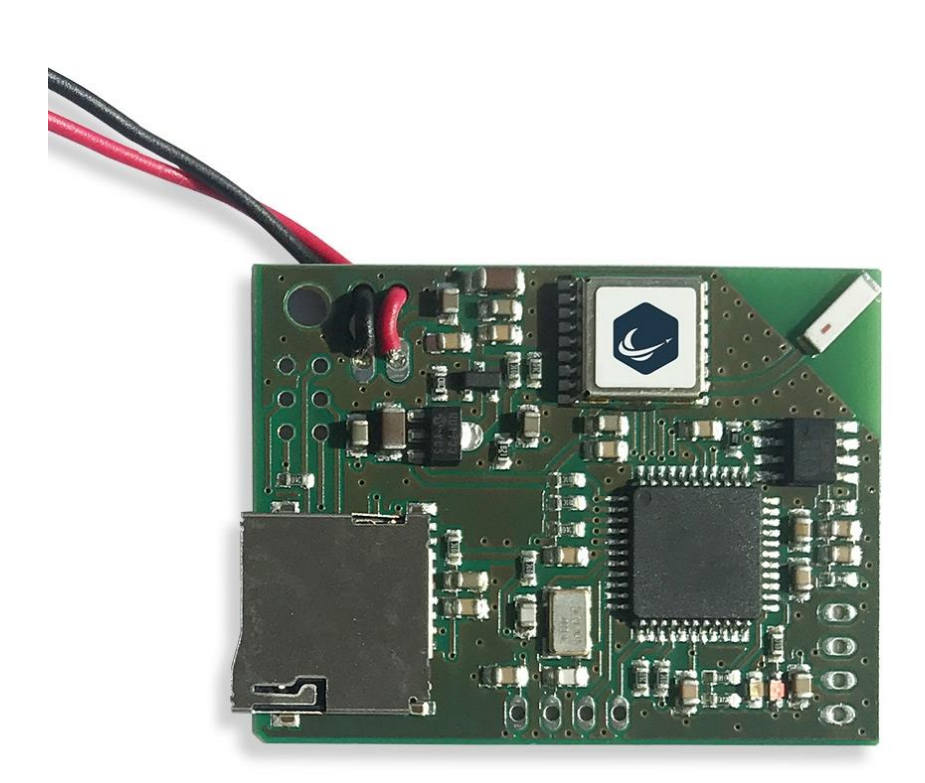

## **Einleitung**

Dieser GPS Datenlogger wurde speziell für die Messdaten-Aufzeichnung bei Stratosphärenflügen entwickelt. Die Daten werden auf einer microSD-Karte gespeichert und können nach dem Flug am Computer ausgewertet werden. Das besonders leichte Design ist ideal, um den Datenlogger mit dem Wetterballon auf maximale Höhen zu schicken.

**Daten-Auswertung:**

[www.stratoflights.com/auswertung](http://www.stratoflights.com/auswertung)

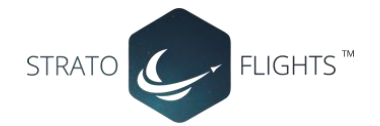

## **Features**

 Aufzeichnung der Flughöhe, GPS-Koordinaten, Geschwindigkeit über Grund, Innentemperatur

- Entsperrtes GPS Modul: Speichert die Daten bis zu einer Höhe von 50.000m. Die meisten GPS Module blockieren ab einer Höhe von 18.000m.
- Speicherung der Daten auf microSD-Karte
- Einfache Auswertung durch Auslesen der microSD-Karte
- Online-Tool zur Erstellung von Graphen
- Online-Tool zur Erstellung einer 3D-Flugkurve in Google Earth
- Einfache Bedienung, keine Programmierkenntnisse erforderlich
- Leichtes Design im Scheckkartenformat (13g)
- Batteriebetrieb (9V)

## **Schnellstart**

Legen Sie eine microSD Karte ein und verbinden Sie eine 9V-Blockbatterie. Das Gerät schaltet sich automatisch ein und beginnt direkt mit der Messdatenaufzeichnung. Einen Schalter gibt es nicht. Der Datenlogger stoppt seine Aufnahme durch das Abnehmen der Batterie.

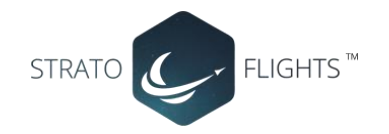

## **Die Benutzung des Datenloggers**

#### *Stromversorgung*

Um den Datenlogger mit Strom zu versorgen, wird eine 9V-Batterie benötigt. Wir empfehlen die Verwendung einer 9V Lithium Batterie. Lithium Batterien arbeiten bei Kälte besser als bspw. Alkaline, NiCd oder NimH Batterien. Eine geeignete 9V-Blockbatterie bieten wir in unserem Shop an auf www.stratoflights.com/shop

#### *Befestigung des Datenloggers*

Der Datenlogger sollte eine Temperatur von 0 °C nicht unterschreiten, um einen optimalen Betrieb zu ermöglichen. Deshalb sollte der Datenlogger innerhalb einer Styroporsonde geschützt werden. Auch eine Wandstärke von ca. 30-40mm des Styropors stellt für den Empfang des GPS Moduls kein Problem dar. Zur leichteren Befestigung des Datenloggers befindet sich in einer Ecke eine entsprechende Befestigungsbohrung.

#### **WICHTIG:**

- **Stellen Sie sicher, dass der Datenlogger keine Metallflächen oder Metallteile berührt. Es besteht die Gefahr eines Kurzschlusses**
- **Außerdem darf der Logger nicht in Berührung mit Wasser, Öl oder anderen Flüssigkeiten kommen**
- **Der Datenlogger sollte so platziert werden, dass die GPS Antenne während des Fluges nach oben gerichtet ist (die Seite der Platine mit den bestückten Teilen).**
- **Das Sensorboard sollte so angebracht werden, dass es vor Spritzwasser geschützt ist.**

## **Logging**

Zur Speicherung der Daten wird eine handelsübliche microSD-Karte benötigt. Karten mit einer Speicherkapazität von bis zu 32GB wurden getestet.

Testen Sie in jedem Fall vor dem Flug, ob Ihre SD-Karte kompatibel ist, ob Daten aufgezeichnet werden und ob diese von Ihrem PC gelesen werden können. Sie möchten doch keine 40.000m hoch fliegen, um nachher herauszufinden, dass keine Daten aufgezeichnet wurden.

Der Datenlogger nimmt alle zwei Sekunden einen Messwert auf. Selbst mit einer 2GB mciro SD-Karte könnten mehr als 360 Tage am Stück Daten aufgezeichnet werden. Das sollte für die meisten Anwendungen genügen.

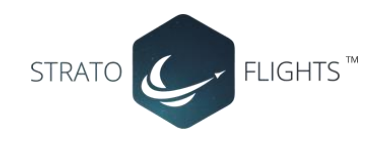

## **Benutzung**

Um eine Fehlbedienung auszuschließen zeichnet der Datenlogger seine Messwerte automatisch und unmittelbar nach dem Anknüpfen der Batterie. Auf diese Weise kann es nicht passieren, dass man einen Flug ohne laufenden Datenlogger durchführt.

Die Messdaten werden in Dateien gespeichert, die mit "F\_" beginnen, gefolgt von einer Ziffer und der Dateiendung ".log". Beim Start findet der Datenlogger den nächsten verfügbaren Dateinamen und setzt die Nummerierung an der Stelle für jeden Datensatz fort.

*Hinweis: Das GPS Modul hat herstellerseitig verschiedene Modi, die je nach Einsatzgebiet konfiguriert werden können. Da wir die Logger für Stratosphärenflüge einsetzen nutzen wir den "Airborne Mode", der das Modul in der Höhe entsperrt und deshalb eine Höhenaufzeichnung bis 50.000m möglich macht. Dieser Modus ist allerdings bei stationären Anwendungen etwas ungenauer. Sollte es bei der Messdaten-Aufzeichnung am Boden also kleine Sprünge geben, z.B. beim Speed over Ground oder Course over Ground, so ist dies auf den Airborne Mode zurückzuführen. Sobald der Datenlogger aber abhebt wird er in der für ihn idealen Umgebung genutzt und wir können das GPS Signal ideal nutzen.*

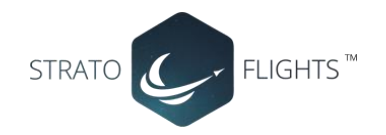

## **DATENAUSWERTUNG**

Die Messwerte des Datenloggers werden als .log abgespeichert und können mit verschiedenen Programmen ausgewertet werden.

Kopieren Sie die Log-Datei von der microSD-Karte auf Ihren Computer.

**Wichtig: Bevor Sie die Datei öffnen, empfehlen wir, vorher eine Sicherheitskopie der Datei an einem anderen Speicherort zu erstellen. Bei einem versehentlichen Überschreiben der Daten mit Programmen wie Excel können die Daten für die Nutzung des Online-Tools unbrauchbar werden.**

Arbeiten Sie daher nur mit Kopien der ungeöffneten Original-Datei. Nun können Sie die Daten beliebig auswerten.

Die Daten, die der Datenlogger aufzeichnet, sind im Detail:

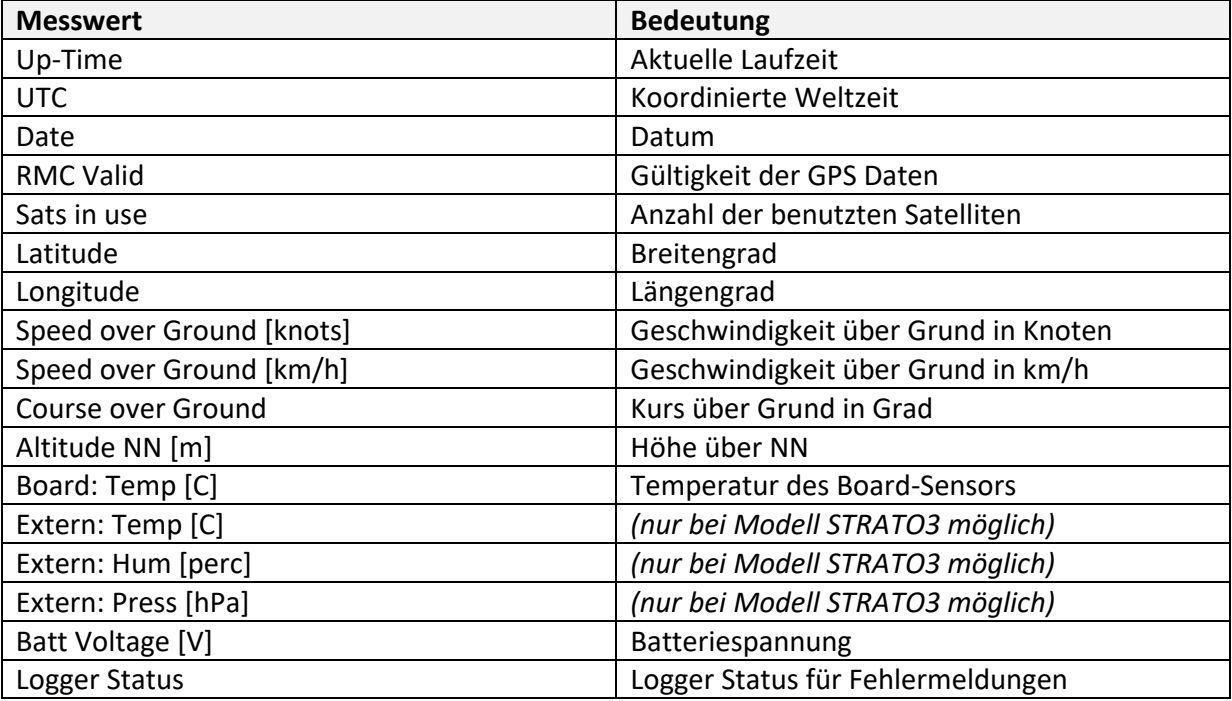

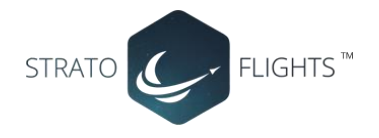

## **Online-Tool zur Erstellung von Graphen**

Um die Flugdaten anschaulich auswerten zu können haben wir ein leicht zu bedienendes Online-Tool entwickelt.

#### **www.stratoflights.com/auswertung**

#### **Vorgehen:**

Über den Button "Durchsuchen" können Sie Ihre aufgezeichneten Log-Daten hinzufügen. Wählen Sie nun die Datei aus, die Sie auswerten möchten. Der Upload beginnt automatisch und wenige Sekunden später erhalten Sie die Ergebnisse. Das Tool erstellt Ihnen sofort eine Auflistung verschiedener Extremwerte:

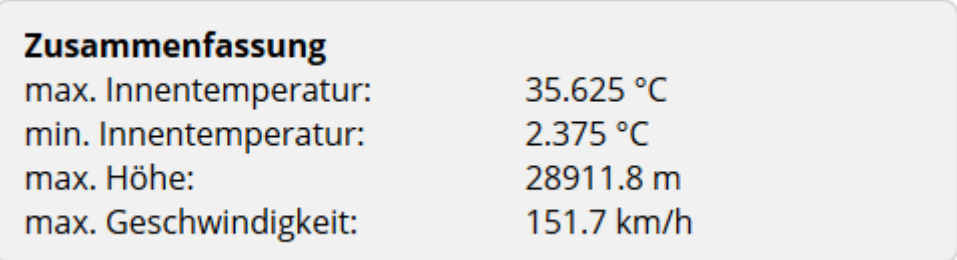

#### **Graphen erstellen:**

Unter den Extremwerten finden Sie die dazugehörigen Graphen. Hierbei können Sie sowohl für die x-Achse, als auch für die y-Achse die entsprechenden Messwerte auswählen. Hierbei können Sie aus den folgenden Messwerten wählen und diese beliebig miteinander kombinieren:

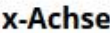

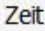

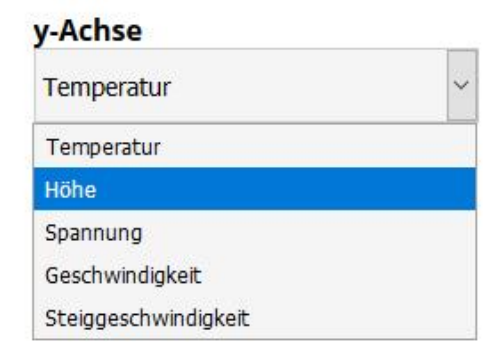

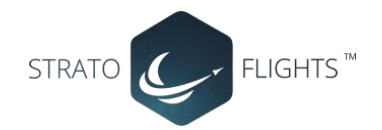

Die Graphen werden anschließend automatisch erstellt, inkl. sämtlicher Beschriftungen. Im darunterliegenden Messbereich können die Messwerte am Anfang und Ende getrimmt werden, sodass nur die entscheidenden Daten des Fluges dargestellt werden. Anschließend lassen sich die Grafiken als PNG herunterladen.

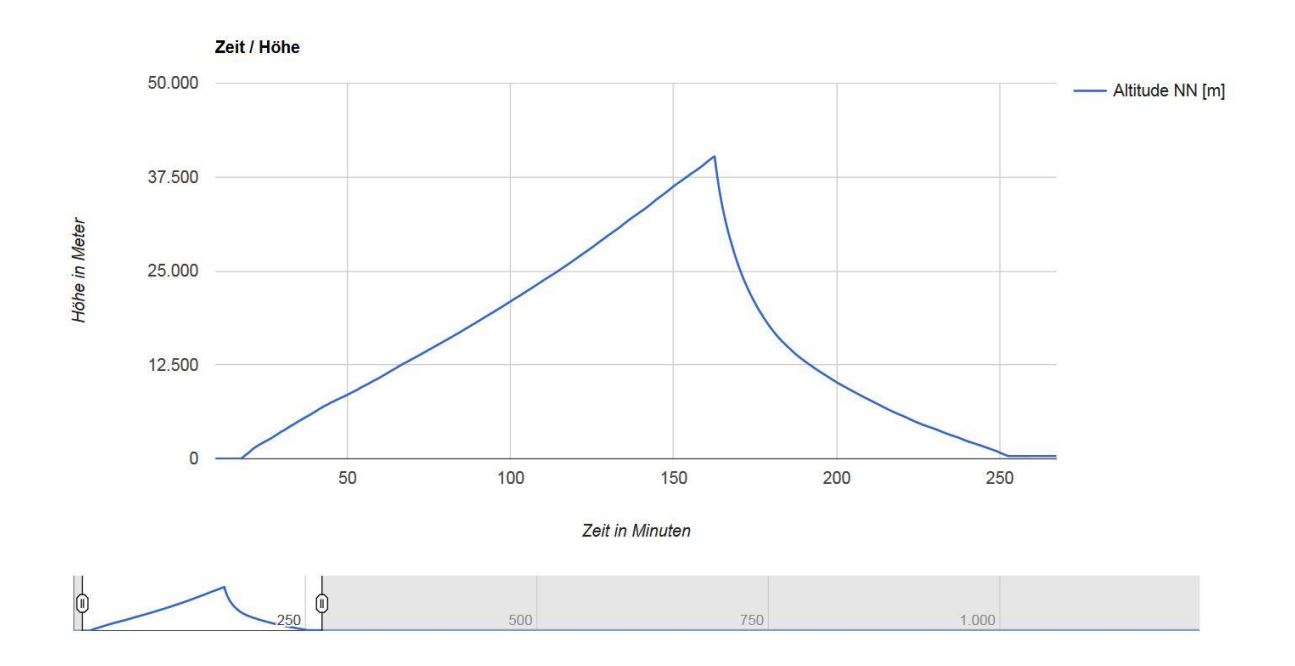

## **Flugkurven in Google Earth erzeugen**

Um die Flugdaten anschaulich in Google Earth visualisieren zu können, müssen Sie die Log-Datei zuvor anpassen. Öffnen Sie die Datei z.B. mit dem Editor. Anschließend haben Sie Einblick in die Daten. Nun müssen Sie manuell die erste Zeile löschen und die Datei unter einem anderen Namen abspeichern.

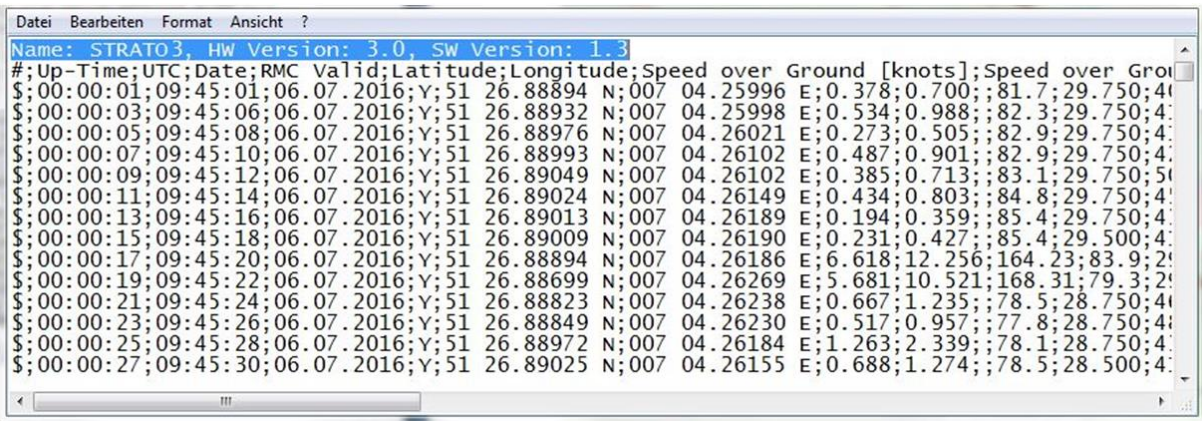

Die neu erstellte Datei ist nun vorbereitet, sodass diese mit dem folgenden Tool ausgewertet werden kann:

#### **http://www.gpsvisualizer.com/**

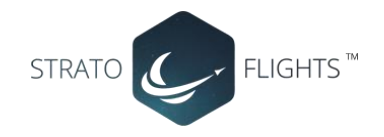

#### **Vorgehen:**

Klicken Sie auf das Feld "Durchsuchen" und laden Sie Ihre Log-Datei hoch. Außerdem können Sie ein Ausgabe-Format einstellen. Eine einfache Möglichkeit ist bspw. die Erstellung einer "PNG map". Hierbei wird aus den Längen- und Breitengraden eine 2D-Flugroute erstellt.

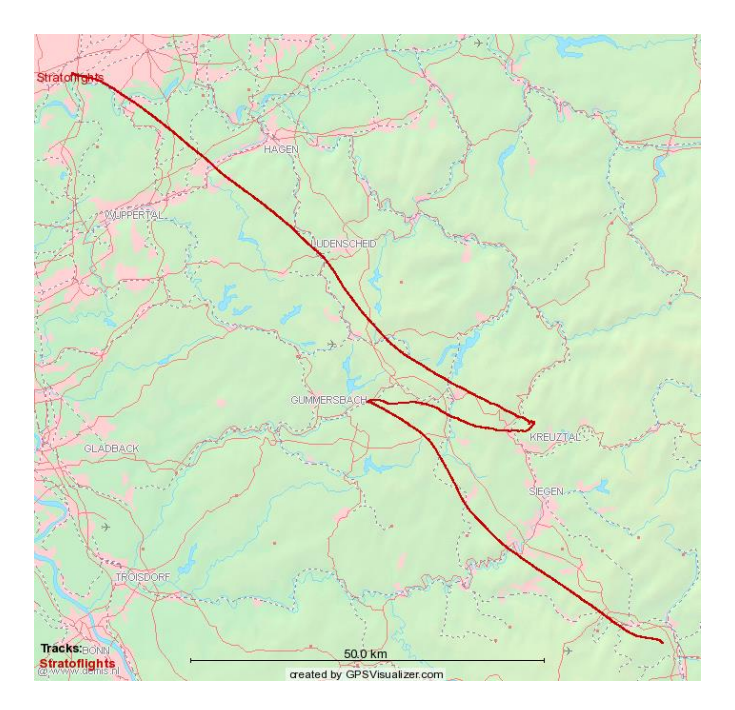

#### **3D-Flugkurve in Google Earth erstellen**

Auch für die Erstellung einer 3D-Google-Earth-Flugkurve müssen Sie die Datei, wie auf der vorigen Seite beschrieben, vorbereiten.

Das Tool für die Erstellung der Google Earth Flugkurve erreichen Sie über den Link auf der rechten Seite "Google Earth KML":

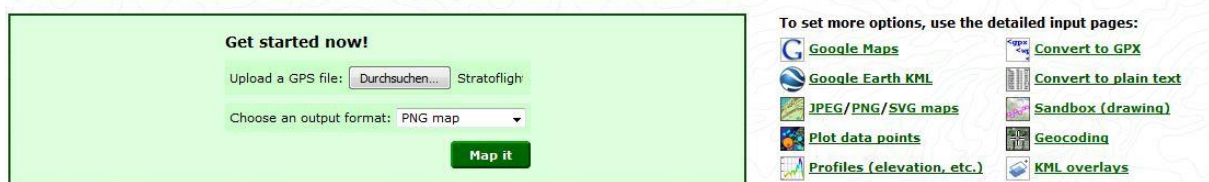

#### **Vorgehen:**

Klicken Sie rechts auf das Feld "Durchsuchen" und laden Sie Ihre Log-Datei hoch. Nun können Sie einen Dateinamen für die zu erstellende Datei angeben.

Bei einem Flug in die Stratosphäre ist als Altitude mode *Absolute (for flights)* zu wählen. Auf diese Weise interpretiert das Tool die Daten auch in der Höhe. Für eine Anwendung am Boden kann ein alternativer Modus gewählt werden.

Nach diesen Basis-Einstellungen kann auf "Create KML file" geklickt werden. Die Google Earth Datei kann nun heruntergeladen werden.

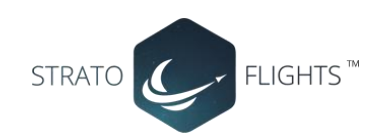

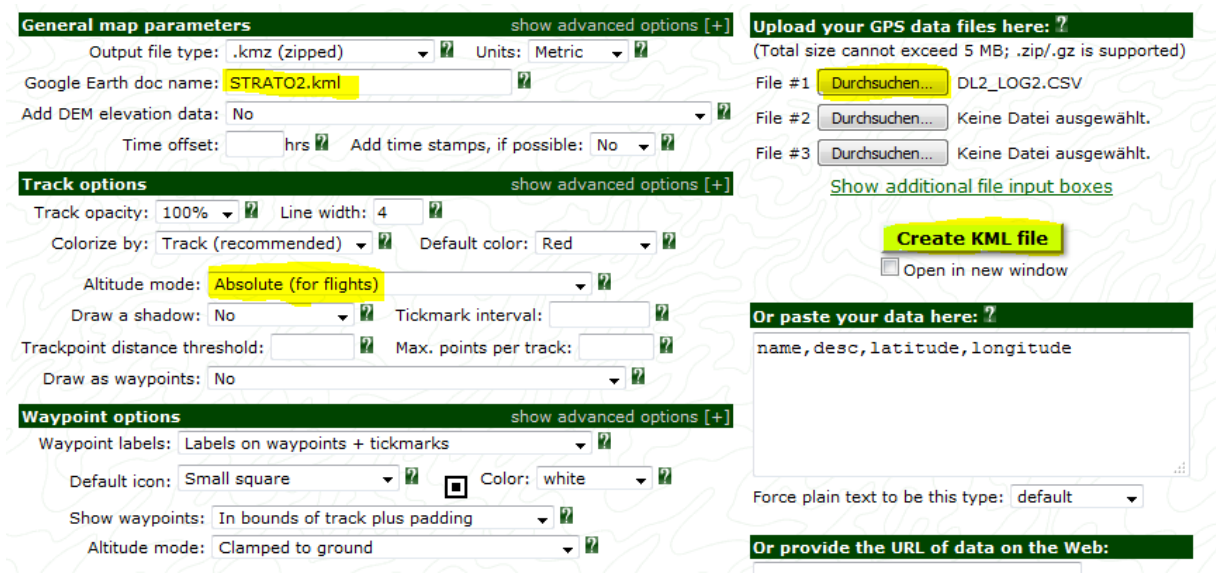

#### **Darstellung in Google Earth:**

Ein Doppelklick auf die erzeugte Datei öffnet die Kurve in Google Earth (falls installiert). Unter folgendem Link finden Sie die neueste Google Earth Version:

https://www.google.de/intl/de/earth/

Nun kann die Karte beliebig gedreht werden und die Flugroute von allen Perspektiven aus betrachtet werden.

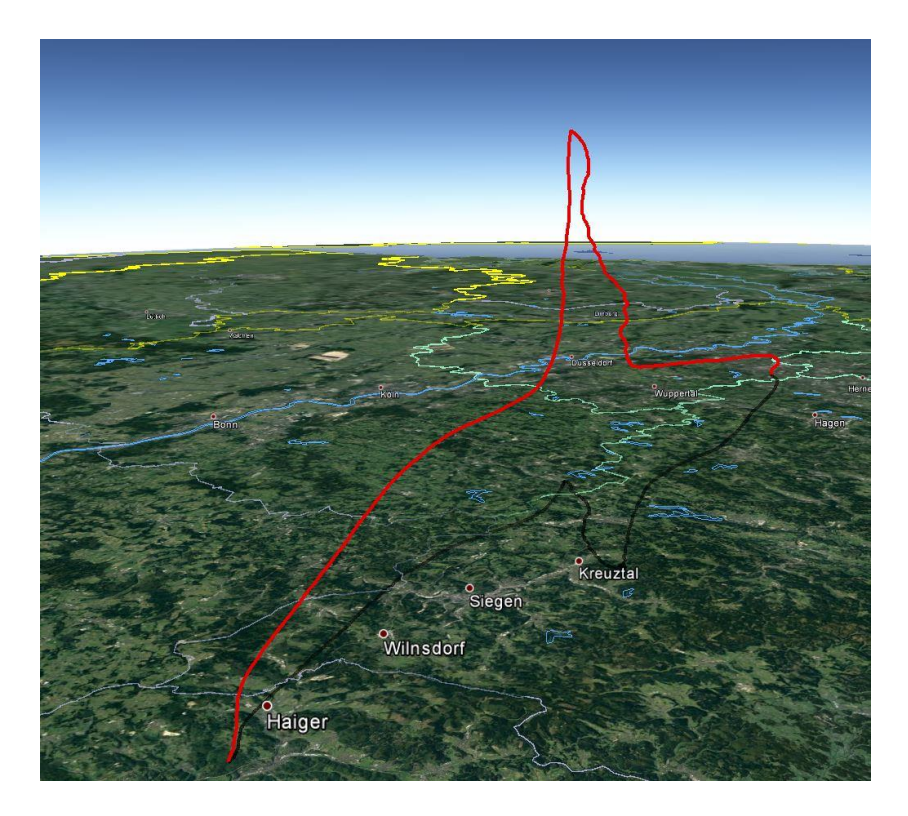

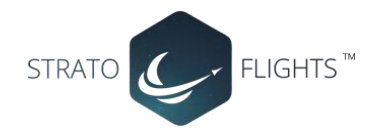

## **Flugkurven in Doarama erzeugen**

Für eine interaktive 3D-Flugkurve können Sie die Daten in Doarama hochladen. Dazu müssen Sie im ersten Schritt das Logfile des Datenloggers konvertieren. Dies können Sie unter: [www.stratoflights.com/auswertung](http://www.stratoflights.com/auswertung)

Die neue Datei können Sie nun in Doarama hochladen, unter: [www.doarama.com](http://www.doarama.com/)

Clicken Sie dazu auf "Create your own track". Anschließend können Sie sich mit Ihrem Googleoder Facebook-Konto anmelden. Die Anmeldung ist kostenlos.

Im zweiten Schritt können Sie die neu erstellte GPX-Datei hochladen.

Bei der Auswertung können Sie nun den "Activity Type" festlegen. Wählen Sie hierbei "Fly – Balloon":

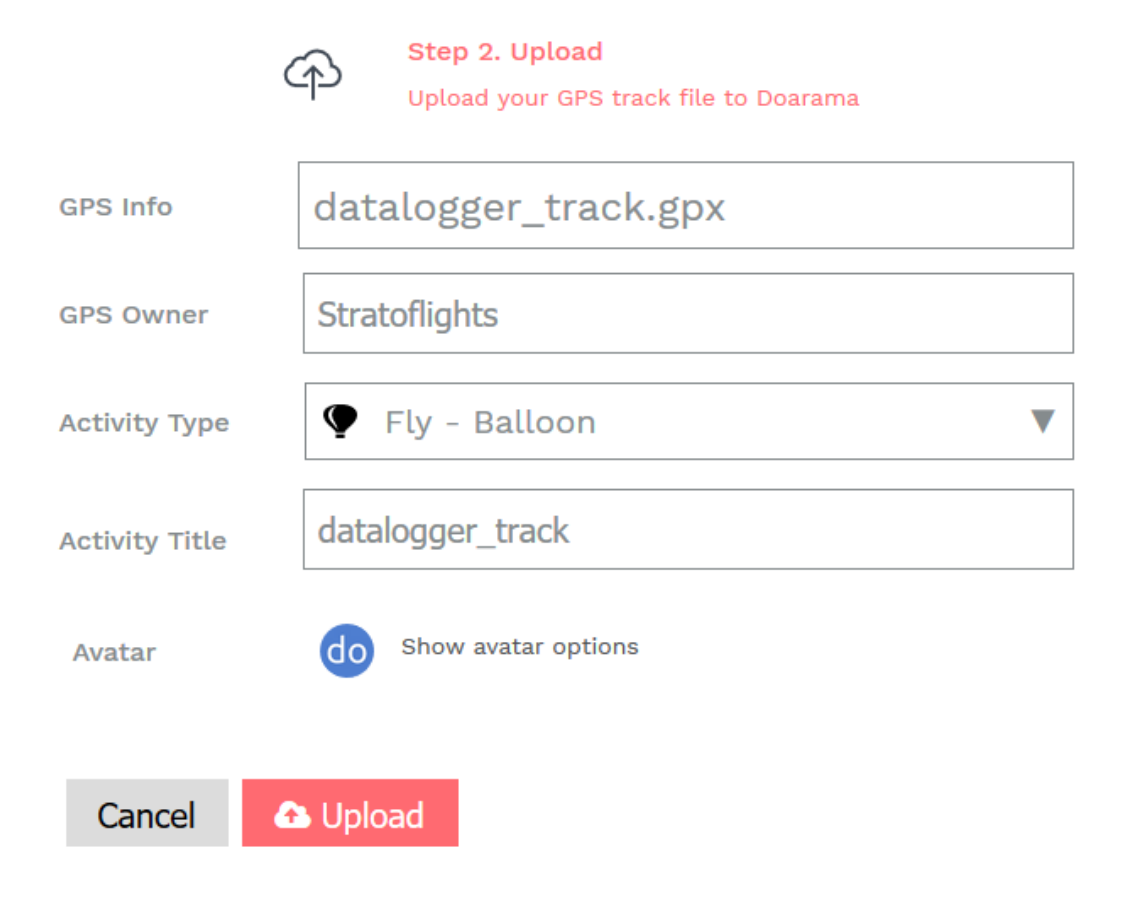

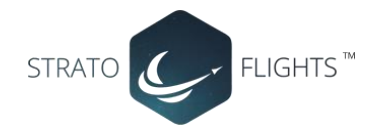

Anschließend erhalten Sie eine interaktive 3D-Flugkurve. In dieser können Sie beliebig vorwärtsund rückwärtsspulen, oder die Abspielgeschwindigkeit festlegen. Außerdem werden die wichtigsten Daten direkt angezeigt, wie z.B.:

- Aktuelle Flughöhe
- Geschwindigkeit
- Distanz zum Startpunkt
- Steigrate
- Uhrzeit
- Flugdauer

Durch dieses Tool lässt sich der Flug auf eine sehr anschauliche Art und Weise darstellen. Interessant ist zu sehen, wie sich die Richtung und Geschwindigkeit des Ballons in den verschiedenen Luftschichten ändert.

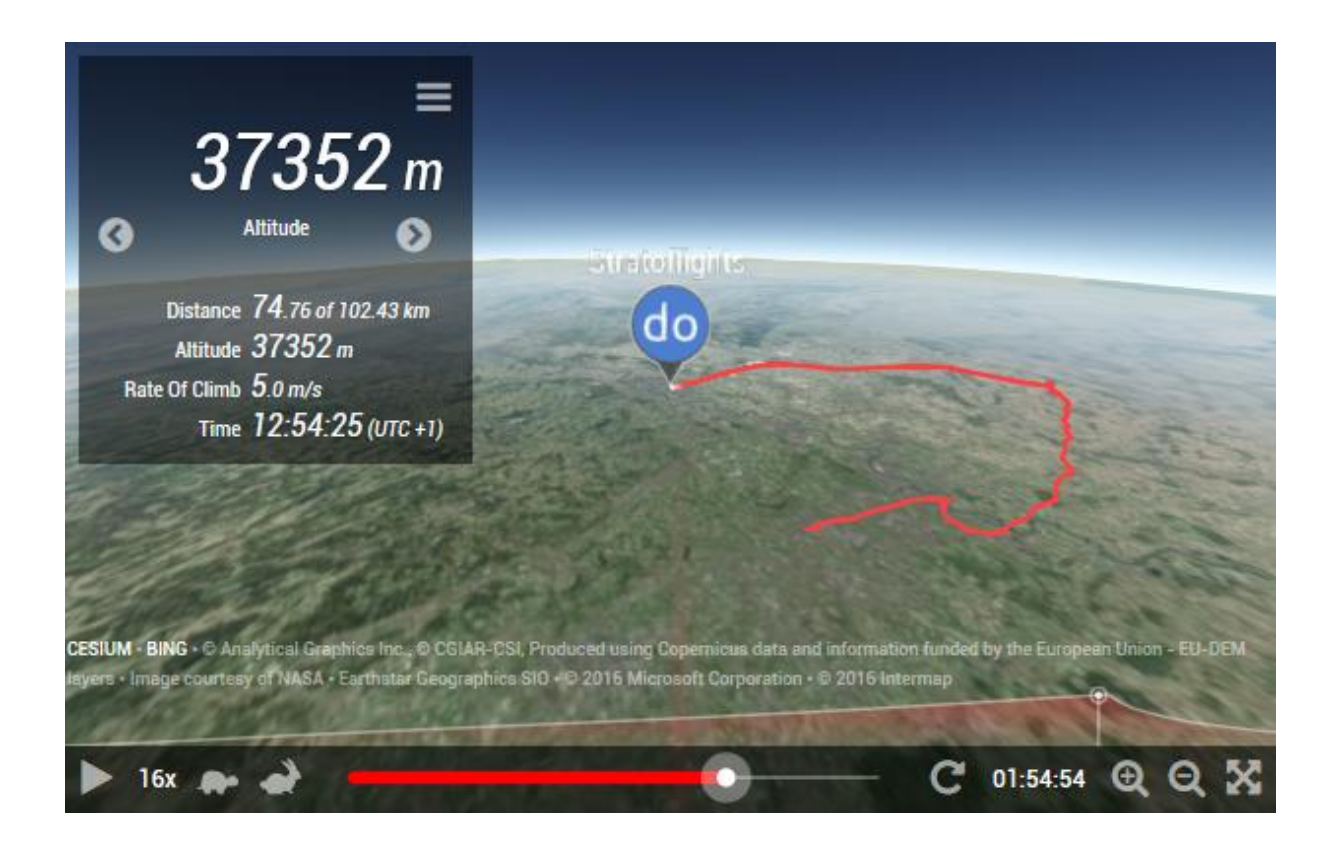

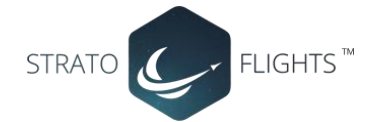

## **Spezifikationen**

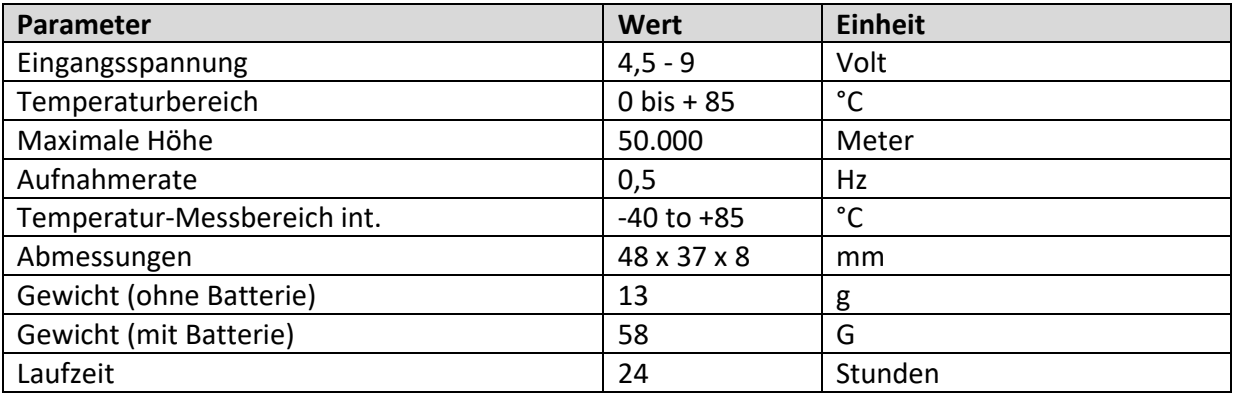

Hinweis: Die Spezifikationen der Komponenten und deren System-Limits wurden nicht vollständig getestet, sondern beziehen sich auf die Herstellerangaben.

## **Wir wünschen einen guten Flug!**

## **Jeder braucht ein Abenteuer.**

**www.stratoflights.com/tutorial**